## **Gestion Administrative Comment passer les élèves en mode "Admis" pour la nouvelle année ?**

Pour conserver mes dossiers élèves pour l'année prochaine, qu'ils soient nouveaux inscrits ou élèves orientés, le statut Admis doit être obligatoirement indiqué. En effet, seuls les élèves en mode Admis seront conservés sur la nouvelle année après clôture de la Gestion Administrative, c'est donc un contrôle important.

Dans la **Gestion de la nouvelle année**, dans l'onglet **Gérer**, je peux vérifier le statut des élèves inscrits et orientés

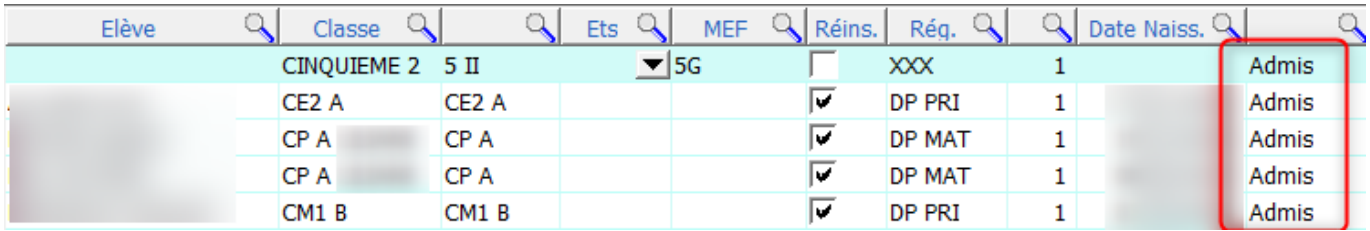

Si des élèves n'ont pas le mode Admis, je passe dans l'onglet "Mises à jour". Dans la partie haute, je sélectionne l'établissement, puis la ou les classes et clique sur

"Valider la sélection"

Valider la Sélection

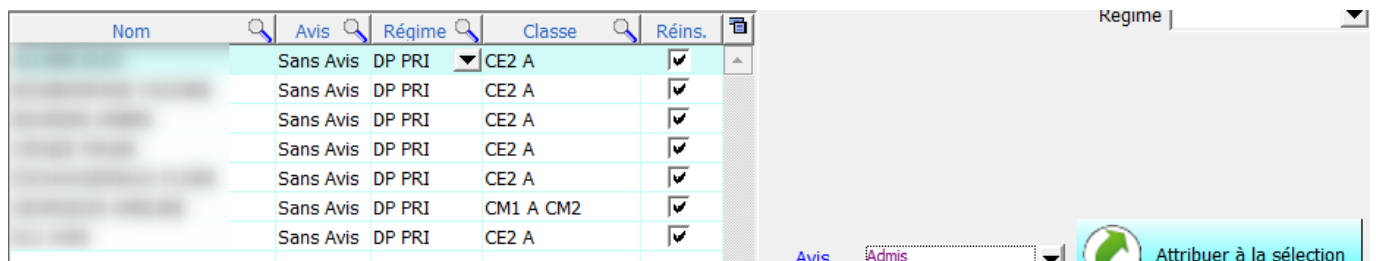

Je sélectionne les élèves dont le statut n'est pas en mode Admis, je sélectionne le nouvel avis dans la case à droite puis clique sur "Attribuer la sélection". Le statut des élèves est mis à jour.

## **Il est possible d'attribuer l'avis Admis par défaut :**

**Pour les nouveaux inscrits : dans Paramètres/Paramètres généraux/Paramètres de base/onglet Général**  Je coche la case "Admettre d'office les inscriptions"

Admettre d'office les inscriptions

## **Pour les élèves présents : dans Gestion de la nouvelle année/onglet Orientations**

Je coche la case "Admettre d'office la réinscription" qui se trouve entre les deux

tableaux v Accepter d'office la

réinscription

Page 1 / 2

**(c) 2024 AGATE FAQ <donotreply@asrec-cvl.org> | 16-05-2024 09:48**

[URL: https://faq.asrec-cvl.org/index.php?action=faq&cat=4&id=122&artlang=fr](https://faq.asrec-cvl.org/index.php?action=faq&cat=4&id=122&artlang=fr)

## **Gestion Administrative**

Référence ID de l'article : #1121 Auteur : Elise Hanicot Dernière mise à jour : 2021-06-18 17:04

> Page 2 / 2 **(c) 2024 AGATE FAQ <donotreply@asrec-cvl.org> | 16-05-2024 09:48** [URL: https://faq.asrec-cvl.org/index.php?action=faq&cat=4&id=122&artlang=fr](https://faq.asrec-cvl.org/index.php?action=faq&cat=4&id=122&artlang=fr)